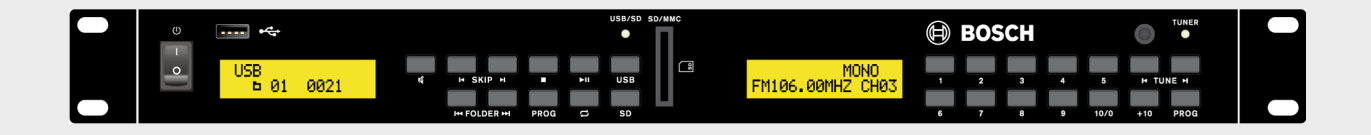

# **Plena Easy Line SD/Tuner-BGM-Quelle** PLE-SDT

**BOSCH** 

**de** Installations- und Bedienungsanleitung

# **Inhaltsverzeichnis**

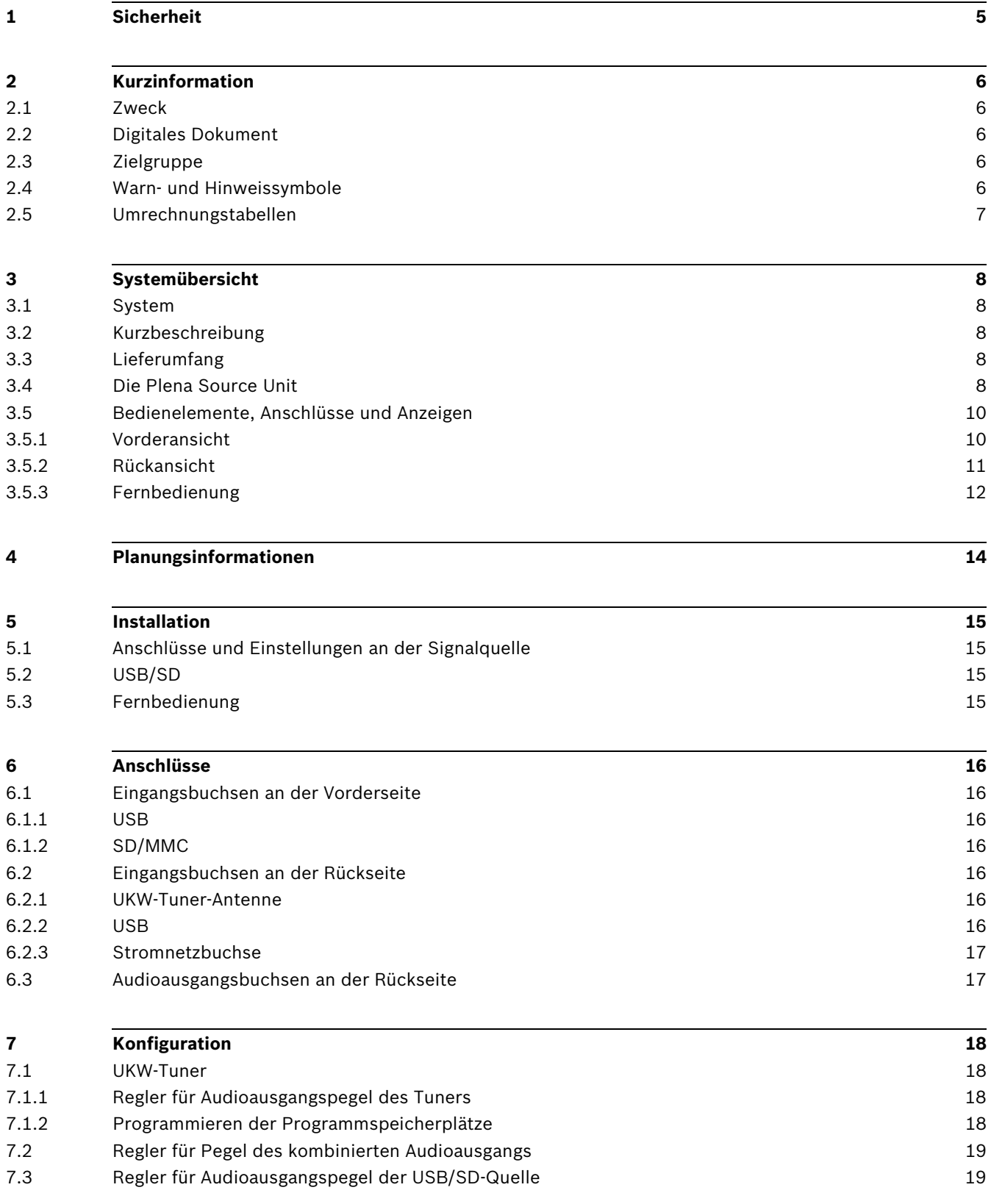

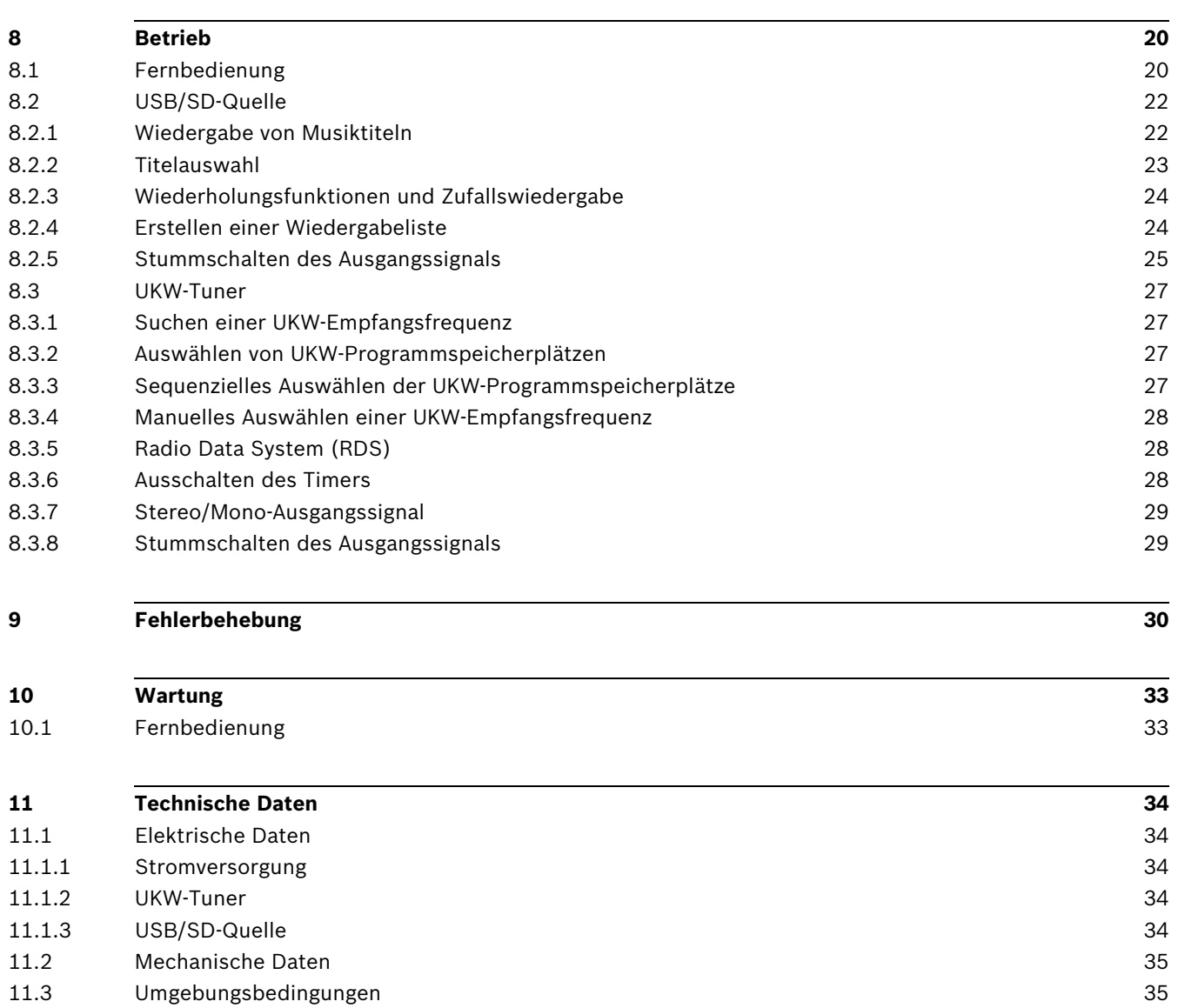

# **1 Sicherheit**

<span id="page-4-0"></span>Lesen Sie vor der Installation oder Inbetriebnahme dieses Produktes in jedem Fall die Sicherheitshinweise, die als gesondertes Dokument (F.01U.120.759) vorliegen. Diese Hinweise werden zusammen mit allen Geräten geliefert, die an das Stromnetz angeschlossen werden können.

#### **Sicherheitsvorkehrungen**

Die PLE-SDT Plena Easy Line SD/Tuner-BGM-Quelle ist für den Anschluss an das öffentliche 115/230-V-Wechselspannungsnetz vorgesehen.

Zur Vermeidung von Stromunfällen müssen alle Eingriffe bei abgetrennter Stromversorgung erfolgen.

Eingriffe an eingeschalteten Geräten sind nur dann zulässig, wenn ein Ausschalten des entsprechenden Geräts nicht möglich ist. Die Maßnahme darf nur von qualifiziertem Fachpersonal durchgeführt werden.

## **2 Kurzinformation**

## **2.1 Zweck**

<span id="page-5-2"></span><span id="page-5-1"></span><span id="page-5-0"></span>Diese Anleitung enthält Informationen zum Installieren und Konfigurieren sowie zum Betreiben und Warten der PLE-SDT Plena Easy Line SD/Tuner-BGM-Quelle.

## **2.2 Digitales Dokument**

Die Installations- und Bedienungsanleitung liegt auch in digitaler Form im Format Adobe Portable Document (PDF) vor.

<span id="page-5-3"></span>Produktbezogene Informationen finden Sie unter www.bosch-sicherheitsprodukte.de. Daten und Abbildungen können ohne vorherige Ankündigung geändert werden.

## **2.3 Zielgruppe**

<span id="page-5-4"></span>Diese Installations- und Bedienungsanleitung ist für Installationstechniker und Benutzer einer Beschallungsanlage bestimmt.

## **2.4 Warn- und Hinweissymbole**

In diesem Handbuch können Sie vier Arten von Warnungen vorfinden. Die Art der Warnung hängt davon ab, welche Folgen eine Nichtbeachtung der Warnung haben kann. Diese Warnungsarten – mit geringfügigen bis zu äußerst schwerwiegenden Folgen – sind:

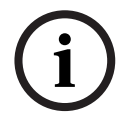

## **HINWEIS!**

Warnung mit zusätzlichen Informationen. Normalerweise führt die Nichtbeachtung von Hinweisen nicht zu Sach- oder Personenschäden.

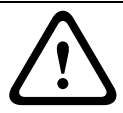

#### **VORSICHT!**

Die Nichtbeachtung der Warnung kann zu leichten Verletzungen oder Schäden am Gerät bzw. zu anderen Sachschäden führen.

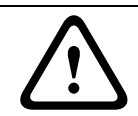

### **WARNUNG!**

Die Nichtbeachtung der Warnung kann zu schweren Verletzungen oder Schäden am Gerät bzw. zu anderen Sachschäden führen.

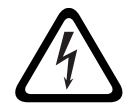

#### **GEFAHR!**

Die Nichtbeachtung der Warnung kann zu schweren bis tödlichen Verletzungen führen.

## **2.5 Umrechnungstabellen**

<span id="page-6-0"></span>In dieser Bedienungsanleitung werden Größen wie Längen, Gewichte, Temperaturen usw. in SI-Einheiten angegeben. Diese SI-Einheiten können anhand der folgenden Tabellen in nichtmetrische Einheiten umgerechnet werden:

| <b>Britisch</b> | <b>Metrisch</b> | <b>Metrisch</b>  | <b>Britisch</b> |
|-----------------|-----------------|------------------|-----------------|
| $1$ Zoll =      | 25,4 mm         | $1 \text{ mm} =$ | 0,03937 Zoll    |
| $1$ Zoll =      | 2,54 cm         | $1 \text{ cm} =$ | 0,3937 Zoll     |
| $1$ Fuß =       | 0,3048 m        | $1 m =$          | 3,281 Fuß       |
| $1$ Meile =     | 1,609 km        | 1 km             | 0,622 Meile     |

**Tabelle 2.1** Umrechnung von Längeneinheiten

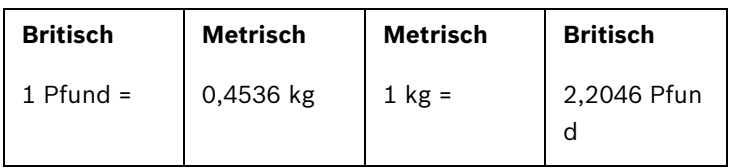

**Tabelle 2.2** Umrechnung von Gewichtseinheiten

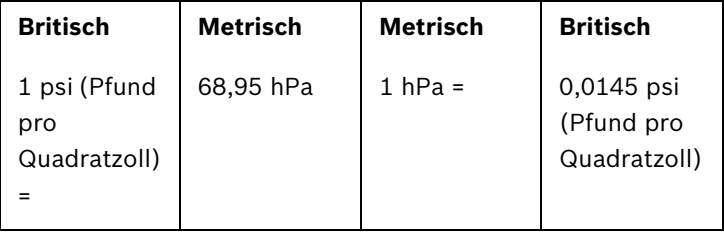

**Tabelle 2.3** Umrechnung von Druckeinheiten

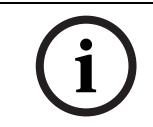

## **HINWEIS!**

 $1$  hPa =  $1$  mbar

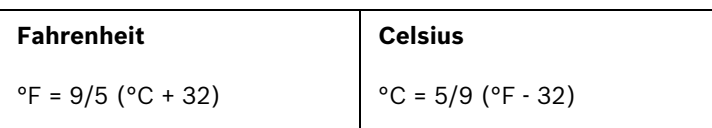

**Tabelle 2.4** Umrechnung von Temperatureinheiten

## **3 Systemübersicht**

## **3.1 System**

<span id="page-7-1"></span><span id="page-7-0"></span>Die PLE-SDT Plena Easy Line Source Unit stellt die ideale, qualitativ hochwertige Quelle für Hintergrundmusik (BackGround Music, BGM) in Beschallungssystemen dar. Das Gerät speist professionelle Systeme über viele Stunden mit unterbrechungsfreier Musik. Aufgrund der Bauweise ohne bewegliche Teile kann das Gerät in Systemen verwendet werden, die über einen längeren Zeitraum betrieben werden. Als Speichermedium dienen nicht flüchtige Halbleiterspeicher in Flash-Technologie.

## **3.2 Kurzbeschreibung**

<span id="page-7-2"></span>Die Plena Easy Line Source Unit ist unterteilt in eine **USB/SD**-Quelle zur Wiedergabe von MP3- Titeln, die auf USB-Flash-Speichergeräten und SD/MMC-Karten gespeichert sind, und in einen **UKW-Tuner**. Die Signalquelle wird üblicherweise in Hotels, Geschäften, Supermärkten, Restaurants, Bars, Kantinen, Fitnesszentren, Ausstellungsräumen und an sonstigen Orten eingesetzt, an denen Hintergrundmusik (BGM) für die richtige Atmosphäre sorgt. Das Gerät kann an jeden Verstärker für Beschallungssysteme angeschlossen werden. Das Design folgt dem der Plena Easy Line als Teil der Advantage Line von Bosch.

## **3.3 Lieferumfang**

<span id="page-7-3"></span>Die PLE-SDT Plena Source Unit wird mit folgendem Zubehör geliefert:

- 1 x Netzkabel
- 1 x Sicherheitshinweise
- 1 x Satz 19-Zoll-Montagehalterungen (vormontiert)
- 1 x Fernbedienung (nicht im Lieferumfang: 2 x 1,5-V-Batterie, Baugröße AAA)
- 2 x 2-paariges Cinch-Stereo-Audiokabel (2,0 m)
- 1 x Antennenlitze mit Steckverbinder
- <span id="page-7-4"></span>– 1 x SD-Speicherkarte mit kostenfreier Musik und dieser Installations- und Bedienungsanleitung

## **3.4 Die Plena Source Unit**

Mit einer USB- oder SD-Karten-Speicherkapazität von bis zu 32 GB (bis zu 2000 Titeln) und der Möglichkeit, USB-Flash-Speichergeräte an der Vorder- oder Rückseite anzuschließen, kann die USB/SD-Quelle als einzelne Signalquelle über viele Stunden lang unterbrechungsfreie Musik in hoher Qualität liefern. Der Player unterstützt die Speicherung von MP3-Musikdateien in mehreren Ordnern. Die USB/SD-Quelle durchsucht Flash-Speichergeräte automatisch nach den unterstützten MP3-Titeln und gibt diese wieder. Zudem kann sie Titel wiederholt und in zufälliger Reihenfolge wiedergeben.

### **USB/SD-Quelle**

Die USB/SD-Quelle kann MP3-Titel mit Bitraten von 32 Kbit/s bis 320 Kbit/s in Mono, Stereo und Joint-Stereo wiedergeben. Unterstützt werden sowohl konstante Bitraten (CBR) als auch variable Bitraten (VBR).

#### **UKW-Tuner**

Der digital geregelte UKW-Tuner verfügt über einen Frequenzsynthesizer für den präzisen Empfang der UKW-Senderfrequenzen sowie über 30 Programmspeicherplätze zum Speichern bevorzugter Sender.

#### **Ausgänge**

USB/SD-Quelle und UKW-Tuner können an verschiedenen Ausgängen gleichzeitig betrieben werden. Der Audioausgangspegel der Ausgänge kann über Regler an der Rückseite eingestellt werden. Neben den analogen Stereoausgängen der USB/SD-Quelle und des UKW-Tuners steht ein kombinierter Ausgang zur Verfügung, über den die Inhalte der USB/SD-Quelle wiedergegeben werden und der nach Wiedergabe des letzten MP3-Titels automatisch auf den UKW-Tuner umgeschaltet wird.

## <span id="page-9-0"></span>**3.5 Bedienelemente, Anschlüsse und Anzeigen**

## <span id="page-9-1"></span>**3.5.1 Vorderansicht**

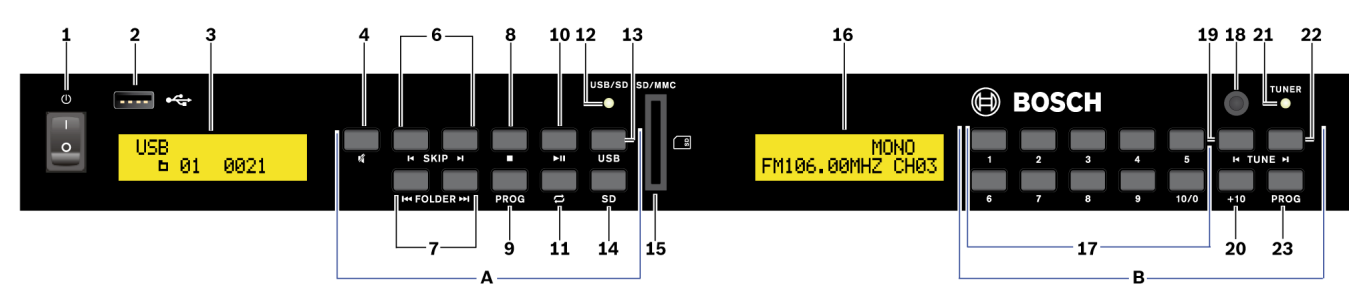

#### **Bild 3.1** Vorderansicht

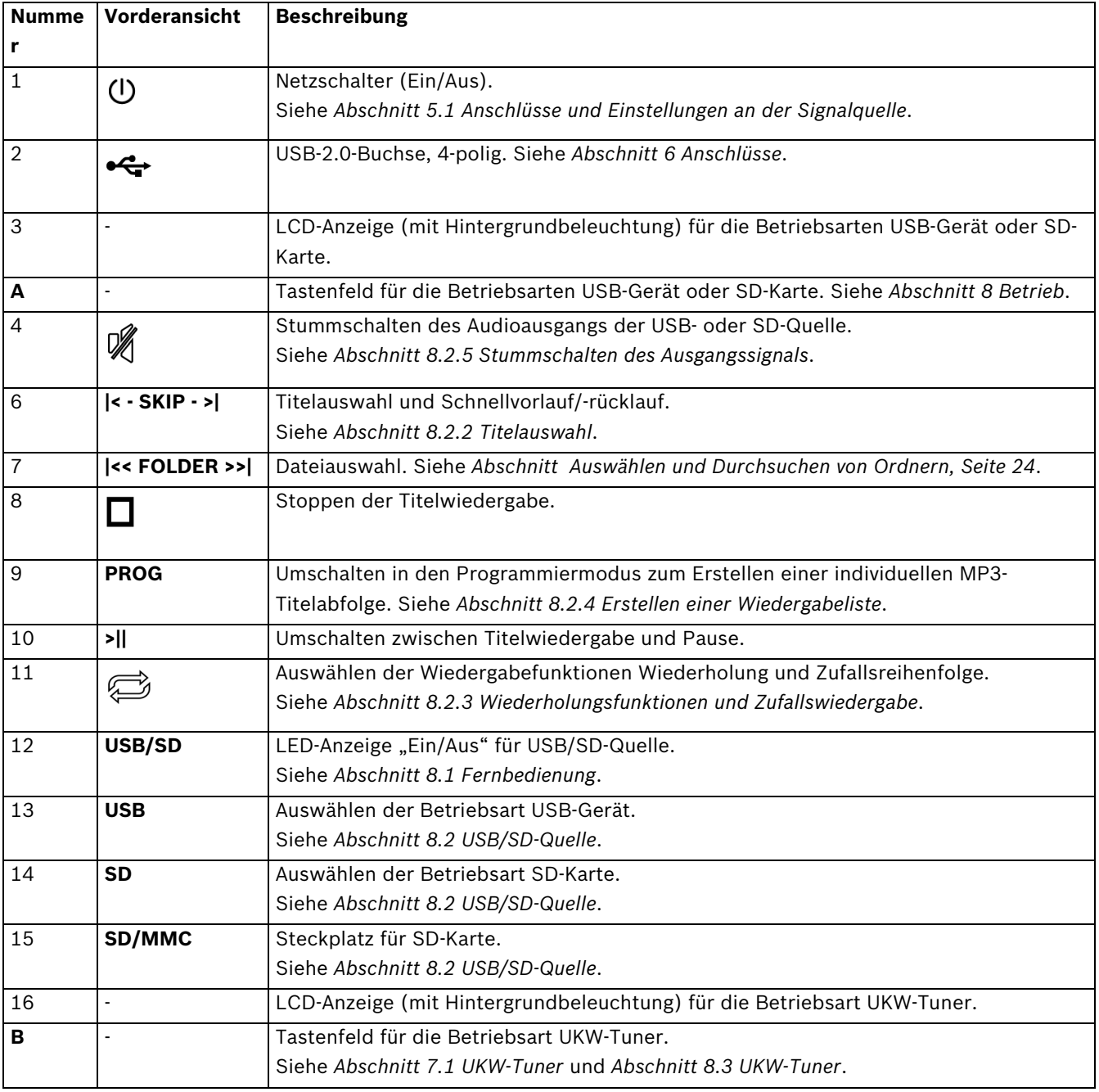

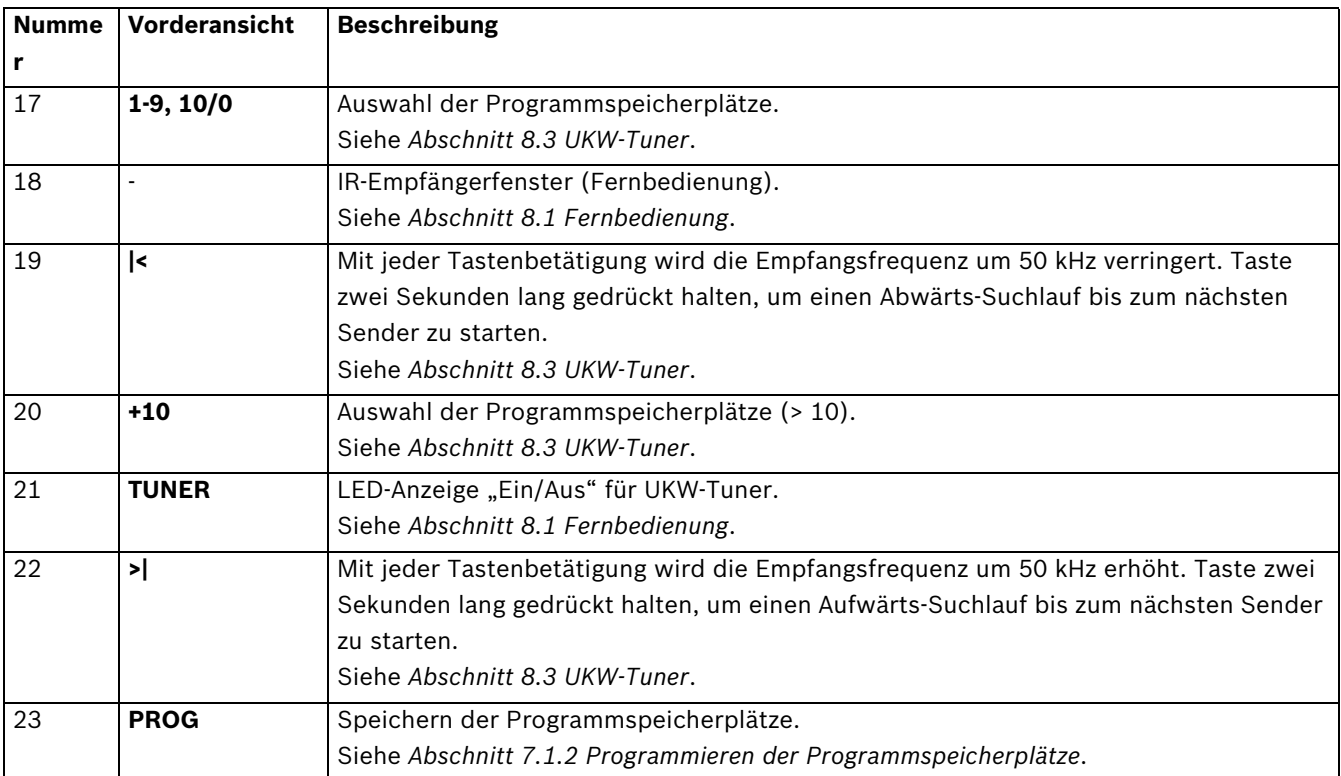

## <span id="page-10-0"></span>**3.5.2 Rückansicht**

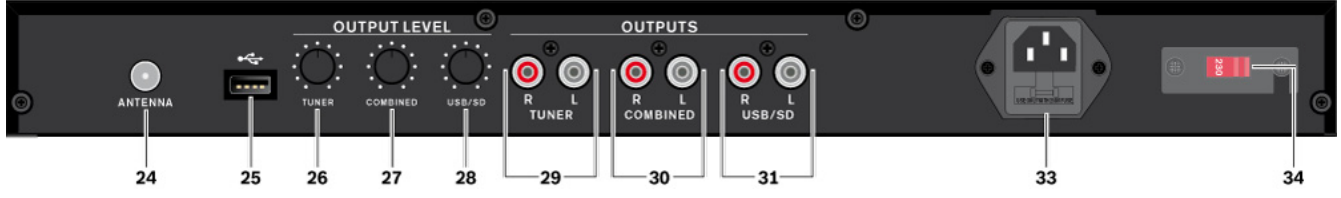

**Bild 3.2** Rückansicht

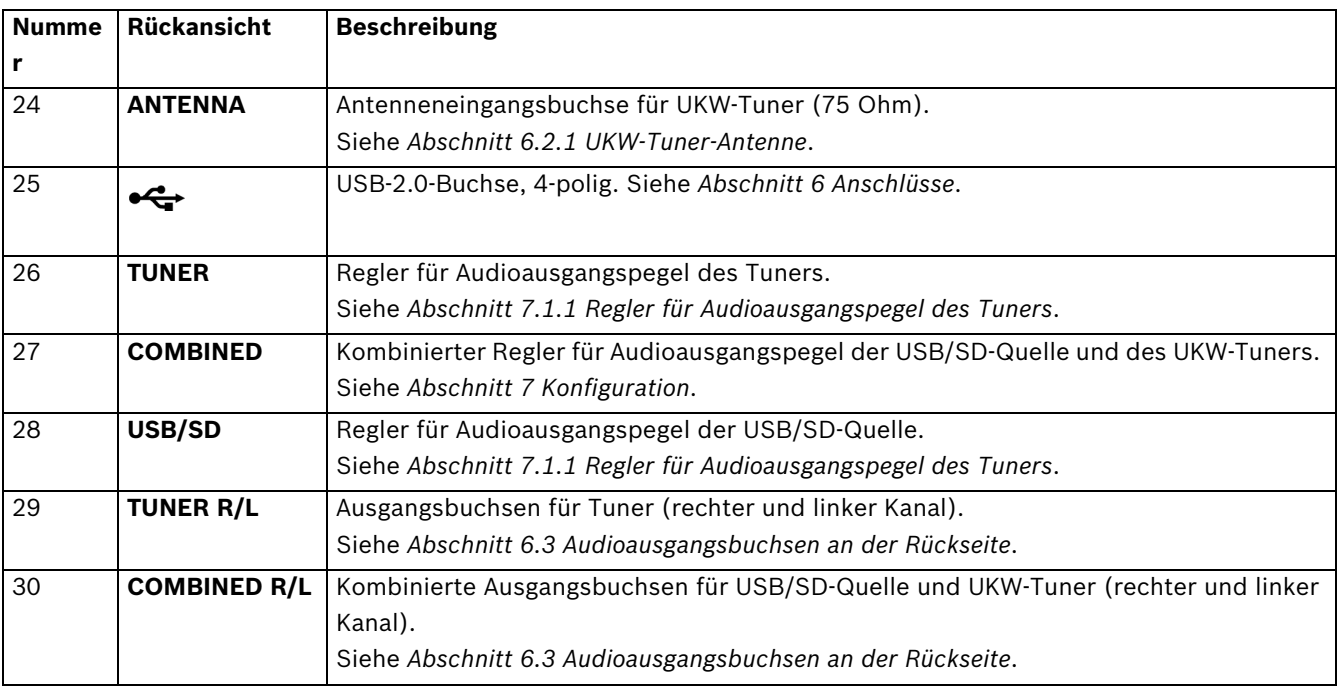

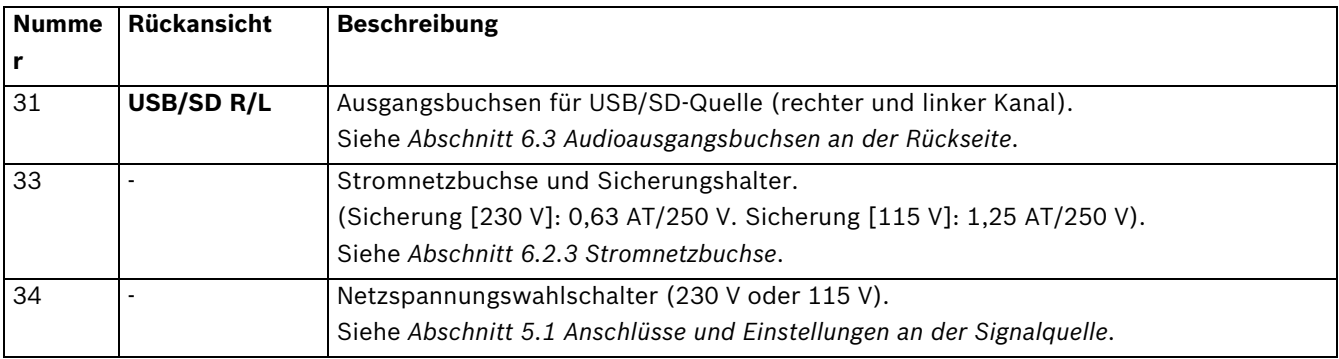

## <span id="page-11-0"></span>**3.5.3 Fernbedienung**

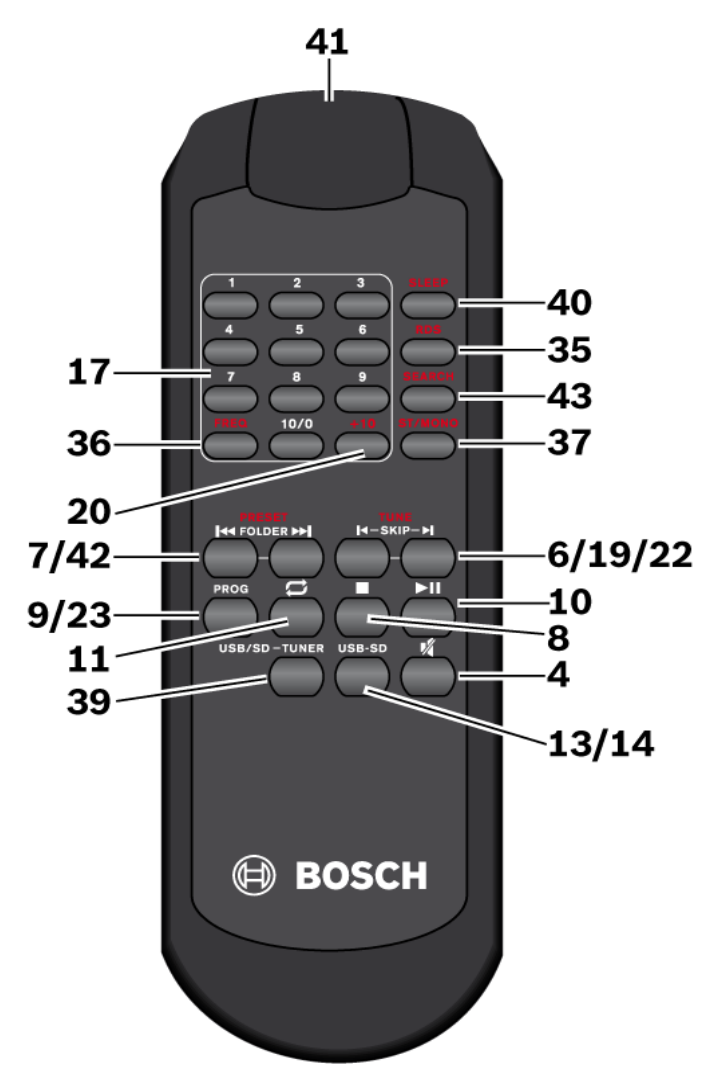

**Bild 3.3** Fernbedienung (die in der Abbildung und in der Tabelle angegebenen Funktionsnummern sind identisch mit den für die Gerätebedienelemente angegebenen Funktionsnummern.)

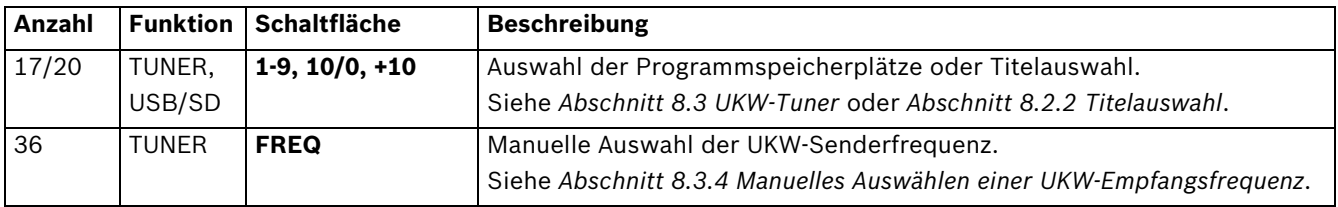

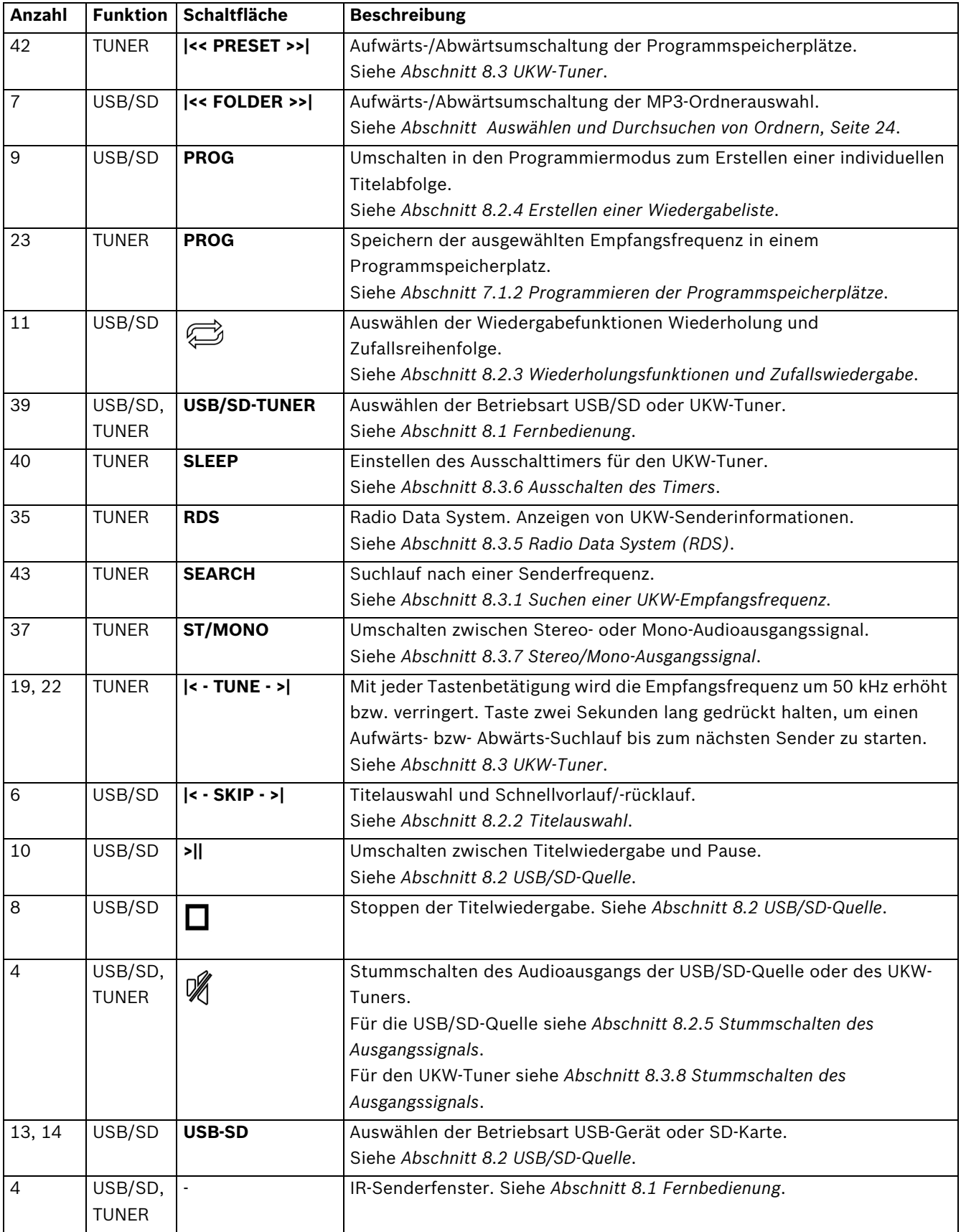

## **4 Planungsinformationen**

<span id="page-13-0"></span>Stellen Sie sicher, dass:

- keine Flüssigkeiten in das Gerät gelangen können
- die Kühlluftzirkulation nicht blockiert wird
- sich eine ausreichend abgesicherte Netzsteckdose in der Nähe des vorgesehenen Aufstellungsortes befindet

Und:

– Sehen Sie an der Rückseite des Geräts einen Freiraum von mindestens 10 cm für Steckverbinder und Kabel vor.

## **5 Installation**

<span id="page-14-0"></span>Die PLE-SDT Plena Easy Line SD/Tuner-BGM-Quelle ist für den Einbau in ein 19-Zoll-Rack vorgesehen, das Gerät kann jedoch auch als Tischgerät verwendet werden. Für den Einbau in ein 19-Zoll-Rack sind die 19-Zoll-Rackmontagehalterungen zu verwenden, die im Lieferumfang der Signalquelle enthalten sind.

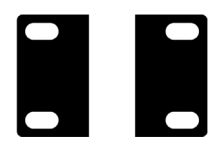

**Bild 5.1** Satz 19-Zoll-Rackmontagehalterungen

## **5.1 Anschlüsse und Einstellungen an der Signalquelle**

- <span id="page-14-1"></span>1. Schließen Sie alle Kabel von weiteren Geräten an. Siehe *[Abschnitt 6 Anschlüsse](#page-15-0)*.
- 2. Überprüfen Sie die Konfigurationseinstellungen bzw. nehmen Sie die Einstellungen vor. Siehe *[Abschnitt 7 Konfiguration](#page-17-0)*.

## **VORSICHT!**

- 1. Stellen Sie den Netzschalter (1) an der Vorderseite des Geräts in AUS-Position.
- 2. Vergewissern Sie sich, dass der Netzspannungswahlschalter (34) an der Rückseite des Geräts ordnungsgemäß auf die örtliche Netzspannung eingestellt ist.
- 3. Wenn das Gerät an eine Netzspannung von 115 V angeschlossen wird, tauschen Sie die Netzsicherung gegen eine Sicherung 1,25 AT/250 V aus.
- <span id="page-14-2"></span>4. Schließen Sie das Netzkabel an die Stromnetzbuchse (33) und dann an eine Netzsteckdose an.

## **5.2 USB/SD**

Schließen Sie ein USB-Flash-Speichergerät an der USB-Buchse an (2 oder 25). Die Verwendung einer USB-Festplatte wird nicht empfohlen. Stecken Sie zusätzlich oder alternativ eine SD/MMC-Speicherkarte in den Steckplatz **SD/MMC** (15) ein; die abgeschrägte Ecke der Karte muss dabei nach oben zeigen, wie an der Frontplatte des Geräts abgebildet.

## **5.3 Fernbedienung**

<span id="page-14-3"></span>Einsetzen der Batterien (2x 1,5 V, Baugröße AAA):

- 1. Nehmen Sie die Batteriefachabdeckung von der Rückseite der Fernbedienung ab.
- 2. Setzen Sie die Batterien wie im Batteriefach abgebildet ein.
- 3. Setzen Sie die Abdeckung wieder auf das Batteriefach auf.

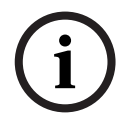

#### **HINWEIS!**

Falls die Fernbedienung für einen längeren Zeitraum nicht verwendet wird, entnehmen Sie die Batterien, um Schäden durch auslaufende Batterien zu vermeiden.

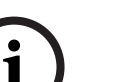

### **HINWEIS!**

Nach Ablauf der Nutzungsdauer müssen Batterien und Akkumulatoren entsprechend den örtlich geltenden Umweltschutzbestimmungen entsorgt werden. Entsorgen Sie Batterien wenn möglich bei einer örtlichen Sammelstelle.

# <span id="page-15-0"></span>**6 Anschlüsse**

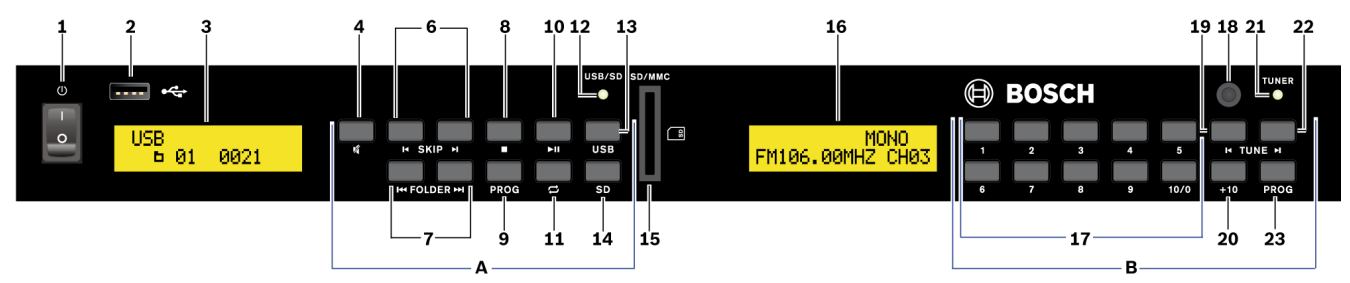

#### **Bild 6.1** Vorderansicht

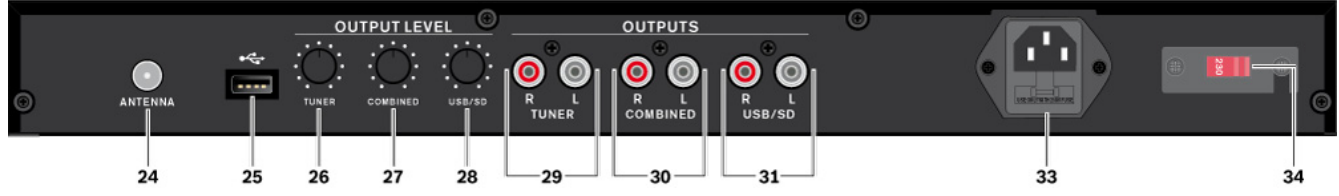

**Bild 6.2** Rückansicht

## **6.1 Eingangsbuchsen an der Vorderseite**

#### **6.1.1 USB**

<span id="page-15-2"></span><span id="page-15-1"></span>An der 4-poligen USB-2.0-Buchse (2) können Sie ein USB-Flash-Speichergerät (maximal 32 GB) mit darauf gespeicherten MP3-Dateien anschließen. Siehe *[Abschnitt 8.2 USB/SD-](#page-21-0)[Quelle](#page-21-0)*.

#### **HINWEIS!**

Es darf immer nur ein einziges USB-Flash-Speichergerät angeschlossen sein. Wenn ein USB-Flash-Speichergerät an der **Rückseite** (25) angeschlossen ist, kann die USB-Buchse an der Vorderseite (2) **nicht** verwendet werden.

## **6.1.2 SD/MMC**

<span id="page-15-4"></span><span id="page-15-3"></span>In den SD/MMC-Kartensteckplatz (15) können Sie eine SD/MMC-Speicherkarte (maximal 32 GB) mit darauf gespeicherten MP3-Dateien einstecken. Siehe *[Abschnitt 8.2 USB/SD-Quelle](#page-21-0)*.

## **6.2 Eingangsbuchsen an der Rückseite**

### **6.2.1 UKW-Tuner-Antenne**

**HINWEIS!** 

<span id="page-15-5"></span>An die Antennenbuchse des UKW-Tuners (24) muss über ein 75-Ohm-Koaxialkabel eine Antenne oder eine Antennenanlage angeschlossen werden. Zum Lieferumfang des Geräts gehört eine Antennenlitze mit Steckverbinder.

#### **6.2.2 USB**

<span id="page-15-6"></span>An der 4-poligen USB-2.0-Buchse (25) können Sie ein USB-Flash-Speichergerät (maximal 32 GB) mit darauf gespeicherten MP3-Dateien anschließen. Siehe *[Abschnitt 8.2 USB/SD-](#page-21-0)[Quelle](#page-21-0)*.

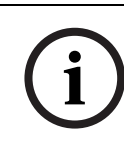

Es darf immer nur ein einziges USB-Flash-Speichergerät angeschlossen sein. Wenn ein USB-Flash-Speichergerät an der **Vorderseite** (2) angeschlossen ist, kann die USB-Buchse an der Rückseite (25) **nicht** verwendet werden.

## **6.2.3 Stromnetzbuchse**

#### <span id="page-16-0"></span>**VORSICHT!**

Überprüfen Sie an der Rückseite des Geräts vor dem ersten Anschließen der Netzspannung, ob der Netzspannungswahlschalter (34) korrekt eingestellt ist und ob die Sicherung (33) die vorgeschriebenen Nennwerte hat.

Schließen Sie das Netzkabel an die Stromnetzbuchse (33) und dann an eine Netzsteckdose an.

#### **Wichtig für Kunden in Großbritannien**

Die Leiter des mitgelieferten Netzkabels sind gemäß dem folgenden Schlüssel farblich gekennzeichnet:

- Grün/Gelb = Schutzleiter
- Blau = Neutralleiter
- Braun = Phasenleiter

Da die Farben der Leiter des Netzkabels dieses Geräts möglicherweise nicht mit den Farbkennzeichnungen der Klemmen des Netzsteckers übereinstimmen, ist wie folgt vorzugehen:

- 1. Der mit der Farbkombination Grün/Gelb gekennzeichnete Leiter muss im Stecker an die Klemme angeschlossen werden, die mit dem Buchstaben E, mit dem Erdungssymbol oder mit der Farbe Grün oder der Farbkombination Grün/Gelb gekennzeichnet ist.
- 2. Der mit der Farbe Blau gekennzeichnete Leiter muss im Stecker an die Klemme angeschlossen werden, die mit dem Buchstaben N oder mit der Farbe Schwarz gekennzeichnet ist.
- 3. Der mit der Farbe Braun gekennzeichnete Leiter muss im Stecker an die Klemme angeschlossen werden, die mit dem Buchstaben L oder mit der Farbe Rot gekennzeichnet ist.

## **6.3 Audioausgangsbuchsen an der Rückseite**

<span id="page-16-1"></span>USB/SD-Quelle und UKW-Tuner liegen an verschiedenen Ausgängen an und können parallel genutzt werden:

1. Verbinden Sie die Ausgänge der USB/SD-Quelle (**USB/SD**) (31) und des Tuners (**TUNER**) (29) (R = rechter Kanal, L = linker Kanal) über Kabel mit Cinch-Steckverbindern mit den entsprechenden Eingängen, wie z. B. den Eingängen eines Audiomischers oder verstärkers.

Neben den analogen Stereoausgängen der USB/SD-Quelle und des UKW-Tuners steht ein kombinierter Ausgang (**COMBINED**) (30) zur Verfügung, über den die Inhalte der USB/SD-Quelle wiedergegeben werden und der nach Wiedergabe des letzten MP3-Titels automatisch auf den UKW-Tuner umgeschaltet wird.

1. Verbinden Sie die Ausgänge (R = rechter Kanal, L = linker Kanal) über Kabel mit Cinch-Steckverbindern mit den entsprechenden Eingängen, wie z. B. den Eingängen eines Audiomischers oder -verstärkers.

Der Audioausgangspegel der drei Ausgänge kann über die Regler (26, 27 und 28) an der Rückseite der Signalquelle eingestellt werden.

1. Siehe Abschnitt *[Abschnitt 7 Konfiguration](#page-17-0)*.

# **7 Konfiguration**

<span id="page-17-0"></span>Schalten Sie das Gerät am Netzschalter (1) ein.

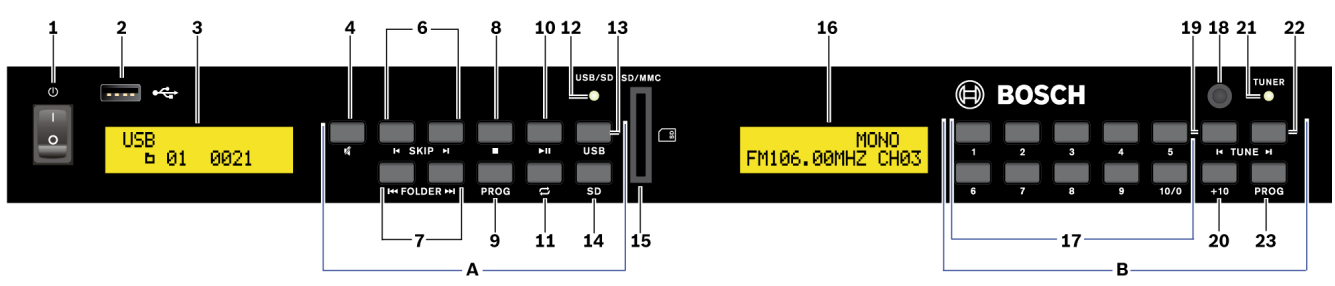

**Bild 7.1** Vorderansicht

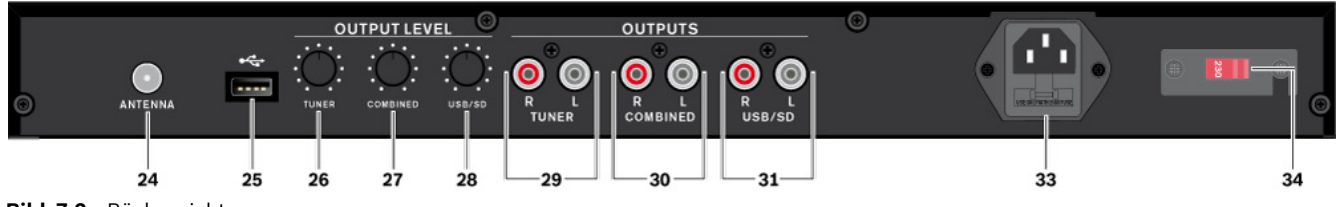

#### **Bild 7.2** Rückansicht

## **7.1 UKW-Tuner**

## **7.1.1 Regler für Audioausgangspegel des Tuners**

- <span id="page-17-2"></span><span id="page-17-1"></span>1. Stellen Sie den Regler für den Audioausgangspegel des Tuners (**TUNER**) (26) auf den erforderlichen Eingangspegel des Verstärkers ein.
	- Der Audioausgangspegel kann zwischen Stummschaltung und 1,5 Vrms eingestellt werden.
	- Es wird empfohlen, den Regler zu Beginn etwas oberhalb der mittleren Position einzustellen.
- <span id="page-17-3"></span>2. Details zum Audioausgangspegel siehe *[Abschnitt 11 Technische Daten](#page-33-0)*.

### **7.1.2 Programmieren der Programmspeicherplätze**

- 1. Wählen Sie anhand der Taste **USB/SD/-TUNER** (39) der Fernbedienung die Quelle UKW-Tuner aus.
	- Die grüne LED **TUNER** (21) leuchtet auf.
- 2. Wählen Sie anhand der Tasten **|<** (19) und **>|** (22) die gewünschte UKW-Empfangsfrequenz aus.
- 3. Drücken Sie die Taste **PROG** (23).
	- Während dieses Vorgangs blinkt in der LCD-Anzeige für den UKW-Tuner (16) die Nummer des Programmspeicherplatzes (CHxx).
	- Es können maximal 30 Sender gespeichert werden.
- 4. Drücken Sie eine der Tasten **1** bis **10/0** (17) für die Speicherplatznummern 1 bis 10. Oder:
- 5. Um die Speicherplatznummern 11 bis 30 zu belegen, drücken Sie eine der Tasten **1** bis **10/0** (17) und anschließend die Taste **+10** (20).
	- 1. Betätigung der Taste **+10**: Speicherplatz 11 bis 19.
	- 2. Betätigung der Taste **+10**: Speicherplatz 20 bis 30.
- 6. Drücken Sie die Taste **PROG** (23) erneut, um die ausgewählte UKW-Empfangsfrequenz als Programmspeicherplatz zu speichern.
- 7. Siehe *[Abschnitt 8.3.2 Auswählen von UKW-Programmspeicherplätzen](#page-26-2)*.

## **7.2 Regler für Pegel des kombinierten Audioausgangs**

<span id="page-18-0"></span>Über den kombinierter Ausgang (**COMBINED**) (30) werden die Inhalte der USB/SD-Quelle wiedergegeben. Nach Wiedergabe des letzten MP3-Titels wird automatisch auf den UKW-Tuner umgeschaltet:

- 1. Stellen Sie den Pegelregler für den kombinierten Audioausgang (**COMBINED**) (27) auf den erforderlichen Eingangspegel des Verstärkers ein.
	- Der Audioausgangspegel kann zwischen Stummschaltung und 1,5 Vrms eingestellt werden.
	- Es wird empfohlen, den Regler zu Beginn etwas oberhalb der mittleren Position einzustellen.
- <span id="page-18-1"></span>2. Details zum Ausgangspegel siehe *[Abschnitt 11 Technische Daten](#page-33-0)*.

## **7.3 Regler für Audioausgangspegel der USB/SD-Quelle**

- 1. Stellen Sie den Regler für den Audioausgangspegel der USB/SD-Quelle (**USB/SD**) (28) auf den erforderlichen Eingangspegel des Verstärkers ein.
	- Der Audioausgangspegel kann zwischen Stummschaltung und 1,5 Vrms eingestellt werden.
	- Es wird empfohlen, den Regler zu Beginn etwas oberhalb der mittleren Position einzustellen.
- 2. Details zum Ausgangspegel siehe *[Abschnitt 11 Technische Daten](#page-33-0)*.

# **8 Betrieb**

<span id="page-19-0"></span>Schalten Sie die Signalquelle am Netzschalter (1) ein. In der LCD-Anzeige (3) für **USB/SD** wird "**Version x.x**" angezeigt. In der LCD-Anzeige für den UKW-Tuner (16) wird die zuletzt verwendete UKW-Empfangsfrequenz bzw. der entsprechende Programmspeicherplatz angezeigt. Die **USB/SD**-Quelle liest zuerst den an der Vorderseite (2) bzw. an der Rückseite (25) angeschlossenen USB-Flash-Speicher. Falls kein USB Flash-Speichergerät angeschlossen ist, zeigt die LCD-Anzeige für die USB/SD-Quelle (3) "NO USB" an und liest anschließend den **SD/MMC**-Speicher (15). Falls keine SD-Speicherkarte eingesteckt wurde, zeigt die LED-Anzeige für die USB/SD-Quelle "NO CARD" an.

#### **HINWEIS!**

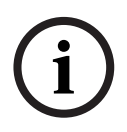

Das Gerät kann SDHC-Karten und USB-Sticks mit FAT32-Formatierung wiedergeben. Trotz vorliegender FAT32-Formatierung kann es vorkommen, dass Partitionstabellen in unüblichem Format nicht wiedergeben werden können. Die meisten handelsüblichen USB-Flash-Speicher und SD-Karten können jedoch problemlos wiedergeben werden. Wenn eine Karte nicht wiedergeben wird, überprüfen Sie anhand eines anderen Kartentyps, ob das Gerät selbst defekt ist oder ob ein nicht kompatibles Format vorliegt.

## **8.1 Fernbedienung**

<span id="page-19-1"></span>Zeigen Sie stets mit dem IR-Senderfenster (41) der Fernbedienung auf das IR-Empfängerfenster (18) der Signalquelle, wenn Sie eine Taste der Fernbedienung betätigen. Zwischen der Fernbedienung und dem IR-Empfängerfenster dürfen sich keine Hindernisse befinden.

Die Tastenfunktionen der Fernbedienung sind identisch zu denen der Tasten an der Vorderseite der Signalquelle. Siehe *[Abschnitt 3.5.3 Fernbedienung](#page-11-0)* und folgende Abschnitte.

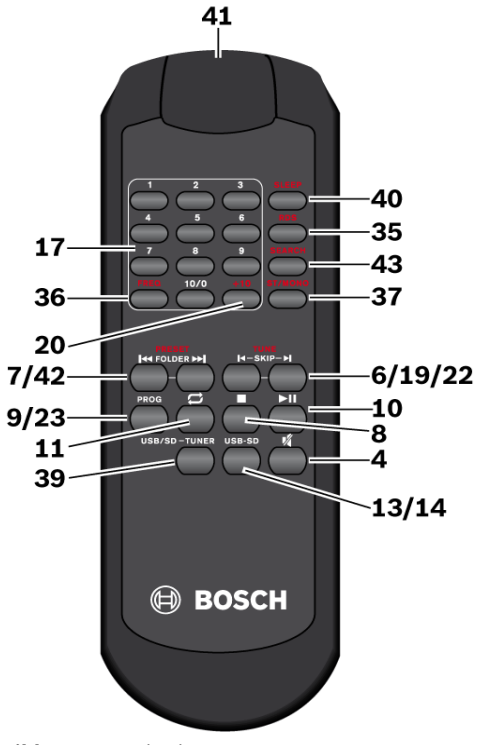

**Bild 8.1** Fernbedienung

**HINWEIS!** 

- 1. Wählen Sie zunächst anhand der Taste USB/SD/-TUNER (39) die durch die Fernbedienung zu steuernde Quelle aus:
	- Je nach ausgewählter Signalquelle leuchtet die grüne LED **USB/SD** (12) oder **TUNER** (21) auf.
- 2. Fahren Sie mit *[Abschnitt 8.2 USB/SD-Quelle](#page-21-2)* oder *[Abschnitt 8.3 UKW-Tuner](#page-26-4)* fort.

Wenn die Reichweite der Fernbedienung abnimmt, sind die Batterien erschöpft und müssen ausgetauscht werden. Siehe *[Abschnitt 5.3 Fernbedienung](#page-14-3)*.

## <span id="page-21-2"></span>**8.2 USB/SD-Quelle**

<span id="page-21-0"></span>Die USB/SD-Quelle unterstützt Audiodateien im MP3-Format, die auf einem USB Flash-Speichergerät (FAT32) oder einer SD-Speicherkarte gespeichert sind.

- 1. Vergewissern Sie sich, dass an der USB-Buchse (2 oder 25) ein USB-Flash-Speichergerät angeschlossen ist und/oder dass in den Steckplatz **SD/MMC** (15) eine SD-Speicherkarte eingesteckt wurde.
- 2. Drücken Sie ggf. die Taste **USB/SD-TUNER** (39) der Fernbedienung, um die USB/SD-Quelle auszuwählen und zu aktivieren.
	- Die grüne LED **USB/SD** (12) leuchtet auf.

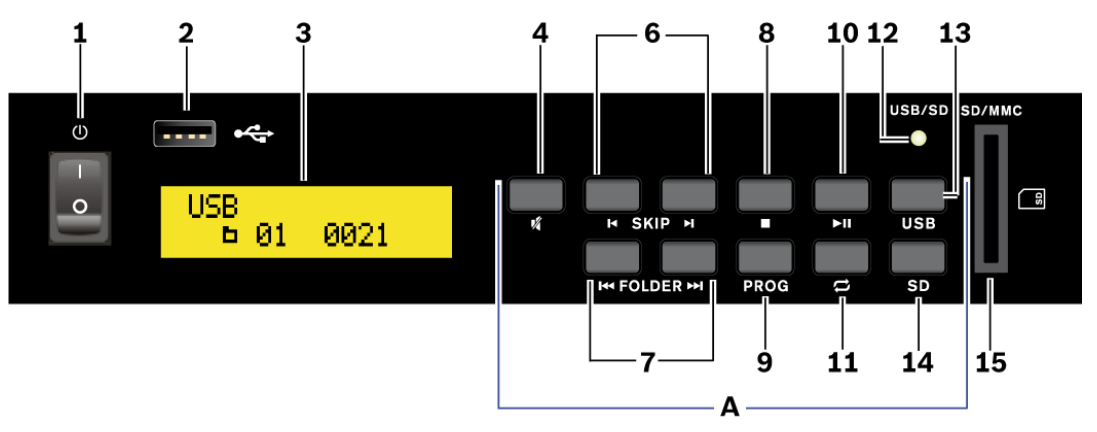

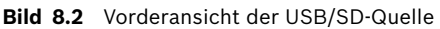

## **HINWEIS!**

Details zu den Konfigurationseinstellungen siehe *[Abschnitt 7.3 Regler für Audioausgangspegel](#page-18-1)  [der USB/SD-Quelle](#page-18-1)*.

## **8.2.1 Wiedergabe von Musiktiteln**

- <span id="page-21-1"></span>1. Wählen Sie ggf. anhand der Taste **USB** (13) oder SD (14) die Quelle (USB-Gerät oder SD/ MMC) aus-
	- Nach dem Einlesen des USB-Geräts bzw. der SD/MMC-Karte werden in der unteren Zeile der LCD-Anzeige (3) die Anzahl der Ordner (links) und die Anzahl der Titel (rechts) angezeigt. In der oberen Zeile der LCD-Anzeige (3) (linke Ecke) wird die ausgewählte Quelle, "USB" oder "CARD", angezeigt.
- 2. Starten Sie anhand der Taste die Wiedergabe des ersten Titels **>||** (10). Zur Auswahl eines anderen Titels siehe Abschnitt *[Abschnitt 8.2.2 Titelauswahl](#page-22-1)*.
	- In der oberen Zeile der LCD-Anzeige laufen die folgenden zusätzlichen Informationen durch:

```
File – < name >, Track – < name >, Artist – < name >, Album – < name >
```
*Hinweis: Falls keine Informationen verfügbar sind, wird in der LCD-Anzeige statt eines Namens* "**NONE**" angezeigt.

- In der unteren Zeile der LCD-Anzeige werden von links nach rechts angezeigt: TRxxxx (Titelnummer (maximal 2000 Titel)), mm:ss (Titel-Wiedergabezeit), MP3 (Audiodateiformat).
- 3. Drücken Sie die Taste **>||** (10), um zwischen Wiedergabe und Pause umzuschalten:
	- Im Pausemodus wird in der oberen Zeile der LCD-Anzeige das Pausesymbol (**||**) angezeigt. Außerdem blinkt die Titel-Wiedergabezeit in der LCD-Anzeige.
	- Im Wiedergabemodus wird in der oberen Zeile der LCD-Anzeige das Wiedergabesymbol (**>**) angezeigt.
- 4. Um die Wiedergabe zu stoppen, drücken Sie die Taste  $\Box$  (8):
	- In der unteren Zeile der LCD-Anzeige (3) werden standardmäßig die Anzahl der Ordner (links) und die Anzahl der Titel (rechts) angezeigt.

## <span id="page-22-1"></span>**8.2.2 Titelauswahl**

<span id="page-22-0"></span>Für die Titelauswahl stehen folgende Möglichkeiten zur Verfügung:

- *[Abschnitt Manuelles Auswählen der Titelnummer, Seite 23](#page-22-2)*
- *[Abschnitt Überspringen von Titeln in Vorwärts- oder Rückwärtsrichtung, Seite 23](#page-22-3)*
- *[Abschnitt Schnellvorlauf/-rücklauf, Seite 23](#page-22-4)*
- *[Abschnitt Auswählen und Durchsuchen von Ordnern, Seite 24](#page-23-3)*

#### <span id="page-22-2"></span>**Manuelles Auswählen der Titelnummer**

- 1. Wählen Sie ggf. anhand der Taste **USB** (13) oder **SD** (14) die Quelle (USB-Gerät oder SD/ MMC-Karte) aus.
- 2. Geben Sie anhand der Zifferntasten (17, 20) der Fernbedienung die Titelnummer ein.
- 3. Drücken Sie die Taste **>||** (10), um den Titel wiederzugeben.

Beispiele:

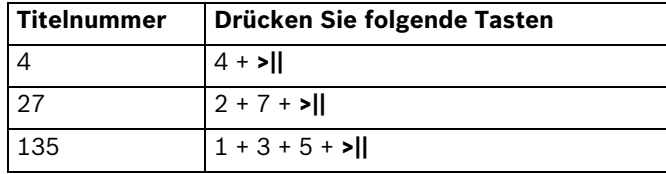

#### **HINWEIS!**

Der Player ordnet die Titel wie folgt an:

- 1. Alle Titel ohne Ordner im Stammverzeichnis
- 2. Alle Titel mit Ordnern im Stammverzeichnis
- 3. Alle Titel in Unterordnern usw.

Titel und Ordner werden nicht in alphabetischer Reihenfolge angeordnet.

#### <span id="page-22-3"></span>**Überspringen von Titeln in Vorwärts- oder Rückwärtsrichtung**

- 1. Wählen Sie ggf. anhand der Taste **USB** (13) oder **SD** (14) die Quelle (USB-Gerät oder SD/ MMC-Karte) aus.
- 2. Um einen oder mehrere Titel in Vorwärts- oder Rückwärtsrichtung zu überspringen, drücken Sie eine der Überspringen-Tasten **|<** oder **>|** (6) wiederholt:
	- Taste **>|**: Springen zum nächsten Titel
	- Taste **|<**: Zurückkehren zum Anfang des aktuell wiedergegebenen Titels
	- Mit jeder weiteren Betätigung der Taste **|<** springt die Wiedergabe um einen Titel zurück.

#### <span id="page-22-4"></span>**Schnellvorlauf/-rücklauf**

- 1. Wählen Sie ggf. anhand der Taste **USB** (13) oder **SD** (14) die Quelle (USB-Gerät oder SD/ MMC-Karte) aus.
- 2. Für den Schnellvorlauf halten Sie die Taste **>|** (6) gedrückt.
- 3. Für den Schnellrücklauf halten Sie die Taste **|<** (6) gedrückt.

#### **HINWEIS!**

Bei MP3-Dateien kann der Schnellvorlauf/-rücklauf nur innerhalb eines Titels durchgeführt werden. Die Funktion kann nur anhand der Titel-Wiedergabezeit in der LCD-Anzeige (3) nachvollzogen werden, jedoch nicht akustisch.

#### <span id="page-23-3"></span><span id="page-23-2"></span>**Auswählen und Durchsuchen von Ordnern**

- 1. Wählen Sie ggf. anhand der Taste **USB** (13) oder **SD** (14) die Quelle (USB-Gerät oder SD/ MMC-Karte) aus.
- 2. Falls die Dateien in mehreren Ordnern (Dateiverzeichnissen) vorliegen, drücken Sie während der Wiedergabe die Taste **FOLDER** (7), um zum ersten Titel des nächsten Ordners (**>>|**) oder zum ersten Titel des vorherigen Ordners zu wechseln (**|<<**).
- 3. Wenn Sie die Wiedergabe zuerst mit der Taste  $\Box$  (8) stoppen und dann die Taste **FOLDER |<<** oder **>>|** drücken:
	- In der oberen Zeile der LCD-Anzeige (3) wird der Ordnername angezeigt. In der unteren Zeile wird nach dem Verzeichnissymbol die Ordnernummer angezeigt.

#### **8.2.3 Wiederholungsfunktionen und Zufallswiedergabe**

- <span id="page-23-0"></span>1. Wählen Sie ggf. anhand der Taste **USB** (13) oder **SD** (14) die Quelle (USB-Gerät oder SD/ MMC-Karte) aus.
- 2. Drücken Sie die Taste (11), um eine der Wiederholungsfunktionen oder die Wiedergabe der Titel in zufälliger Reihenfolge zu aktivieren:
	- **Grundeinstellung** (PLAY ALL) (Alles wiedergeben): Alle Titel des Tonträgers oder einer programmierten Titelabfolge werden einmal wiedergegeben. Anschließend wird die Wiedergabe beendet.
	- **1. Betätigung der Taste** (PLAY ALL RANDOM) (Alles zufällig wiedergeben): Die Titel werden einmal in zufälliger Reihenfolge wiedergegeben.
	- **2. Betätigung der Taste** (REPEAT TRACK) (Titel wiederholen): Der ausgewählte Titel wird kontinuierlich wiederholt.
	- **3. Betätigung der Taste** (REPEAT FOLDER) (Ordner wiederholen): Alle Titel im ausgewählten Ordner werden kontinuierlich wiederholt.
	- **4. Betätigung der Taste** (REPEAT ALL) (Alles wiederholen): Alle Titel werden kontinuierlich wiederholt.
	- **5. Betätigung der Taste** (RANDOM REPEAT) (Zufällig wiederholen): Alle Titel werden in zufälliger Reihenfolge kontinuierlich wiederholt.
	- **6. Betätigung der Taste** (PLAY ALL) (Alles wiedergeben): Zurück zur Grundeinstellung.

### **HINWEIS!**

Bei Zufallswiedergabe wird in der oberen Zeile der LCD-Anzeige (3) **RDM** angezeigt (links), zusätzlich zum Symbol der ausgewählten Zufallsfunktion (rechts). Bei wiederholter Wiedergabe wird in der oberen Zeile der LCD-Anzeige das Symbol der ausgewählten Wiederholungsfunktion (rechts).

## **8.2.4 Erstellen einer Wiedergabeliste**

<span id="page-23-1"></span>Um eine Auswahl von Titeln in einer bestimmten Reihenfolge wiederzugeben, kann eine Abfolge (Wiedergabeliste) von bis zu 64 Titeln programmiert werden. Hierzu sollte Ihnen die Anordnung der Ordner bekannt sein. Lesen Sie den vorherigen Abschnitt *[Abschnitt Auswählen](#page-23-3)  [und Durchsuchen von Ordnern](#page-23-3)*, da es erforderlich ist, für jeden zu programmierenden Titel die entsprechende Nummer einzugeben.

- 1. Wählen Sie ggf. anhand der Taste **USB** (13) oder **SD** (14) die Quelle (USB-Gerät oder SD/ MMC-Karte) aus.
- 2. Stoppen Sie die Titelwiedergabe, indem Sie die Taste  $\Box$  (8) drücken.
- 3. Aktivieren Sie anhand der Taste **PROG** (9) den Programmiermodus.
	- Alle folgenden Tastenbetätigungen müssen innerhalb von 15 Sekunden erfolgen, da andernfalls der Programmiermodus beendet wird. In einem solchen Fall drücken Sie die Taste **PROG** nochmals.
	- In der LCD-Anzeige (3) wird in der oberen Zeile "**"PROGRAM**" und in der unteren Zeile "**"P-01 000 0000**" angezeigt.
- 4. Wählen Sie anhand der Tasten **|< SKIP >|** (6) die Nummer des Ordners (xxx) aus, der den ersten gewünschten Titel für die Titelabfolge enthält, oder geben Sie den Ordner anhand der Zifferntasten der Fernbedienung (17, 20) ein. (Dies ist auch dann erforderlich, wenn sich alle Dateien ohne Ordner im Stammverzeichnis befinden).
	- In diesem Beispiel geben Sie 1 als Ordnernummer ein.
- 5. Zum Speichern drücken Sie die Taste **PROG** (9):
	- In der LCD-Anzeige (3) blinkt die Titelnummer (xxxx).
- 6. Wählen Sie anhand der Tasten **|< SKIP >|** (6) die Nummer des ersten Titels (xxxx) der Titelabfolge aus, oder geben Sie die Nummer anhand der Zifferntasten der Fernbedienung (17, 20) ein.
	- Falls MP3-Dateien in Ordnern vorliegen, beachten Sie, dass diese Dateien nicht fortlaufend angeordnet werden. Die erste Datei in jedem Ordner erhält jedoch stets die Nummer 1.
- 7. Zum Speichern drücken Sie die Taste **PROG** (9):
	- In der LCD-Anzeige (3) wird die nächste Speicherplatznummer angezeigt, z. B. "**P–02**".
- 8. Wiederholen Sie die Schritte 3 bis 7 für alle weiteren gewünschten Titel, bis die gesamte Titelabfolge programmiert wurde.
- 9. Um die Titelabfolge zu starten, drücken Sie die Taste **>||** (10):
	- In der oberen Zeile der LCD-Anzeige wird "MEM" angezeigt (für Memory, d. h. Speicher), und die Titelabfolge wird wiedergegeben.
- 10. Drücken Sie die Tasten **|< SKIP >|** (6), um einen beliebigen Titel der Titelabfolge auszuwählen, oder halten Sie die entsprechende Taste gedrückt, um innerhalb eines Titels die Funktion Schnellvorlauf/-rücklauf zu aktivieren.
- 11. Die Wiedergabe wird beendet, nachdem die Titelabfolge wiedergegeben wurde oder

wenn Sie die Taste  $\Box$  (8) drücken.

12. Um die Titelabfolge erneut zu starten, drücken Sie zuerst die Taste  $\Box$  (8), anschließend die Taste **PROG** (9) und schließlich die Taste **>||** (10).

## – die Quelle ändern (USB/SD/TUNER)

Eine Titelabfolge wird nicht gespeichert, wenn Sie:

- im Programmiermodus die Taste  $\Box$  (8) drücken
- <span id="page-24-0"></span>– die Signalquelle ausschalten (Taste 1)

## **8.2.5 Stummschalten des Ausgangssignals**

Stummschalten des Ausgangssignals (Ausgänge: 30, 31) eines Titels während der Wiedergabe:

- 1. Drücken Sie die Taste  $\mathbb{Z}$  (4):
	- Wenn die Stummschaltungsfunktion aktiviert ist, blinkt in der unteren Zeile der LCD-Anzeige der Text "MUTE" (Stummschaltung) kontinuierlich.
- 2. Um das Ausgangssignal wieder zu aktivieren, drücken Sie die Taste  $\mathbb K$  (4) nochmals:
	- In der oberen Zeile der LCD-Anzeige (3) wird nun 3 Sekunden lang der Text "MUTE **OFF**" (Stummschaltung aus) angezeigt.

## <span id="page-26-4"></span>**8.3 UKW-Tuner**

- <span id="page-26-0"></span>1. Drücken Sie die Taste **USB/SD-TUNER** (39) der Fernbedienung, um den UKW-Tuner auszuwählen und zu aktivieren.
	- Die grüne LED **TUNER** (21) leuchtet auf.

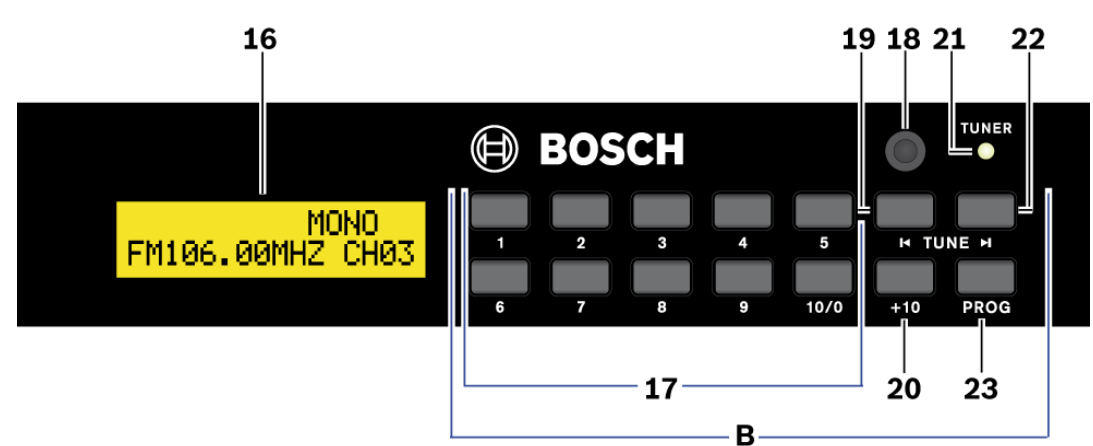

<span id="page-26-1"></span>**Bild 8.3** Vorderansicht des UKW-Tuners

## **8.3.1 Suchen einer UKW-Empfangsfrequenz**

Eine UKW-Empfangsfrequenz suchen Sie mit Hilfe der Tasten **TUNE |<** (19) und **>|** (22):

- 1. Drücken Sie die Taste **|<** oder **>|** einmal, um die Frequenz fein einzustellen. Oder:
- 2. Halten Sie die Taste **|<** oder **>|** gedrückt (ca. 1 Sekunde lang), um automatisch nach (empfangsstarken) UKW-Sendersignalen zu suchen. Oder:

Verwenden Sie die Taste **SEARCH** (43) der Fernbedienung, um automatisch nach einem (empfangsstarken) UKW-Sendersignal zu suchen.

<span id="page-26-2"></span>1. Drücken Sie die Taste **SEARCH** ca. 2 Sekunden lang, um den Suchlauf zu starten.

### **8.3.2 Auswählen von UKW-Programmspeicherplätzen**

Das Auswählen von gespeicherten UKW-Programmspeicherplätzen (maximal 30) erfolgt:

- 1. Durch Drücken einer der Tasten **1** bis **10/0** (17) für die Speicherplätze 1 bis 10 Oder:
- 2. Durch Drücken einer der Tasten **1** bis **10/0** (17) und anschließendes Drücken der Taste **+10** (20) für die Speicherplätze 11 bis 30.
	- 1. Betätigung der Taste **+10**: Speicherplatz 11 bis 19.
	- 2. Betätigung der Taste **+10**: Speicherplatz 20 bis 30.

## **HINWEIS!**

Details zur Programmierung der UKW-Programmspeicherplätze siehe *[Abschnitt 7.1 UKW-](#page-17-1)[Tuner](#page-17-1)*.

## **8.3.3 Sequenzielles Auswählen der UKW-Programmspeicherplätze**

<span id="page-26-3"></span>1. Drücken Sie die Tasten **|<< PRESET >>|** (42) der Fernbedienung, um zwischen den gespeicherten Sendern aufwärts oder abwärts umzuschalten.

## **8.3.4 Manuelles Auswählen einer UKW-Empfangsfrequenz**

- <span id="page-27-0"></span>1. Drücken Sie die Taste **FREQ** (36) der Fernbedienung, und geben Sie dann anhand der Zifferntasten (17) die 4- oder 5-stellige UKW-Empfangsfrequenz ein.
	- Die UKW-Empfangsfrequenz wird nach 2 Sekunden eingestellt bzw. aktiviert.
		- Die UKW-Empfangsfrequenz kann in einem Bereich zwischen 87,50 MHz und 108,00 MHz eingestellt werden.

Beispiele:

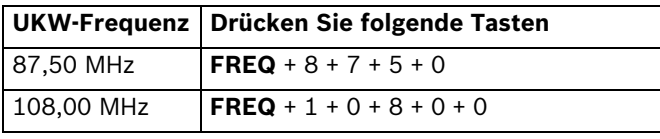

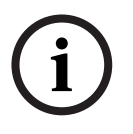

## **HINWEIS!**

Falls eine nicht vorhandene UKW-Empfangsfrequenz eingegeben wird, wird in der LCD-Anzeige die Meldung "ERROR" (FEHLER) angezeigt. Nach einer Pause kehrt das Gerät dann wieder zur standardmäßigen Empfangsfrequenzanzeige zurück.

## **8.3.5 Radio Data System (RDS)**

<span id="page-27-1"></span>Mit der RDS-Taste **RDS** (35) der Fernbedienung können UKW-Senderinformationen aufgerufen werden, sofern diese übertragen werden (z. B. Uhrzeit, Sendername und Programminformationen):

1. Wählen Sie anhand der Taste **USB/SD/-TUNER** (39) der Fernbedienung die Quelle UKW-Tuner aus.

– Die grüne LED **TUNER** (12) leuchtet auf.

- 2. Drücken Sie die Taste **RDS** (35).
	- In der unteren Zeile der LCD-Anzeige (16) werden die übertragenen UKW-Senderinformationen angezeigt, sofern verfügbar.
- <span id="page-27-2"></span>3. Drücken Sie die Taste **RDS** (35) ggf. erneut, um die RDS-Funktion auszuschalten.

## **8.3.6 Ausschalten des Timers**

1. Drücken Sie die Taste **SLEEP** (40) der Fernbedienung, um den UKW-Tuner über die integrierte Timerfunktion automatisch auszuschalten. In der oberen Zeile der LCD-Anzeige (16) wird "**SLEEP**" angezeigt, wenn der Ausschalttimer auf einen Wert zwischen 90 und 10 Minuten eingestellt ist.

Der Ausschalttimer kann ausgeschaltet oder auf einen Wert zwischen 90 und 10 Minuten eingestellt werden:

- **Grundeinstellung**: Ausschalttimer ausgeschaltet
- **1. Betätigung der Taste**: Ausschalttimer auf 90 Minuten eingestellt
- **2. Betätigung der Taste**: Ausschalttimer auf 80 Minuten eingestellt
- **3. Betätigung der Taste**: Ausschalttimer auf 70 Minuten eingestellt
- **4. Betätigung der Taste**: Ausschalttimer auf 60 Minuten eingestellt
- **5. Betätigung der Taste**: Ausschalttimer auf 50 Minuten eingestellt
- **6. Betätigung der Taste**: Ausschalttimer auf 40 Minuten eingestellt
- **7. Betätigung der Taste**: Ausschalttimer auf 30 Minuten eingestellt
- **8. Betätigung der Taste**: Ausschalttimer auf 20 Minuten eingestellt
- **9. Betätigung der Taste**: Ausschalttimer auf 10 Minuten eingestellt
- **10. Betätigung der Taste**: Zurück zur Grundeinstellung
- 2. Um die Ausschalteinstellung zu ändern, drücken Sie die Taste **SLEEP** (40) der Fernbedienung erneut.

#### **8.3.7 Stereo/Mono-Ausgangssignal**

<span id="page-28-0"></span>Um das Ausgangssignal des UKW-Tuners (Ausgang 29) zwischen Mono und Stereo umzuschalten:

- 1. Drücken Sie die Taste **ST/MONO** 37) der Fernbedienung:
	- In der oberen Zeile der LCD-Anzeige (16) wird "**STEREO**" angezeigt, wenn Stereo eingestellt ist, bzw. "MONO", wenn Mono eingestellt ist.
- 2. Drücken Sie die Taste **ST/MONO** (37) erneut, um zwischen Mono und Stereo umzuschalten.

#### **HINWEIS!**

Mitunter erzeugt ein UKW-Stereo-Sendersignal ein unerwünschtes Ausgangsrauschen. In solchen Fällen sollte eine qualitativ hochwertige Antennenanlage angeschlossen oder der UKW-Tuner in den Monomodus geschaltet werden.

## **8.3.8 Stummschalten des Ausgangssignals**

<span id="page-28-1"></span>Stummschalten des Ausgangssignals (Ausgang 29) des UKW-Tuners:

- 1. Drücken Sie die Taste  $\mathbb{X}_{(4)$  der Fernbedienung:
	- Wenn die Stummschaltungsfunktion aktiviert ist, blinkt in der unteren Zeile der LCD-Anzeige der Text "MUTE" (Stummschaltung) kontinuierlich.
- 2. Um das Ausgangssignal wieder zu aktivieren, drücken Sie die Taste  $\mathbb K$  (4) noch einmal.

# **9 Fehlerbehebung**

<span id="page-29-0"></span>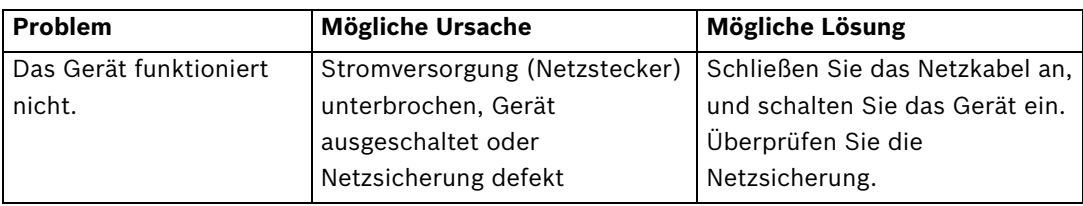

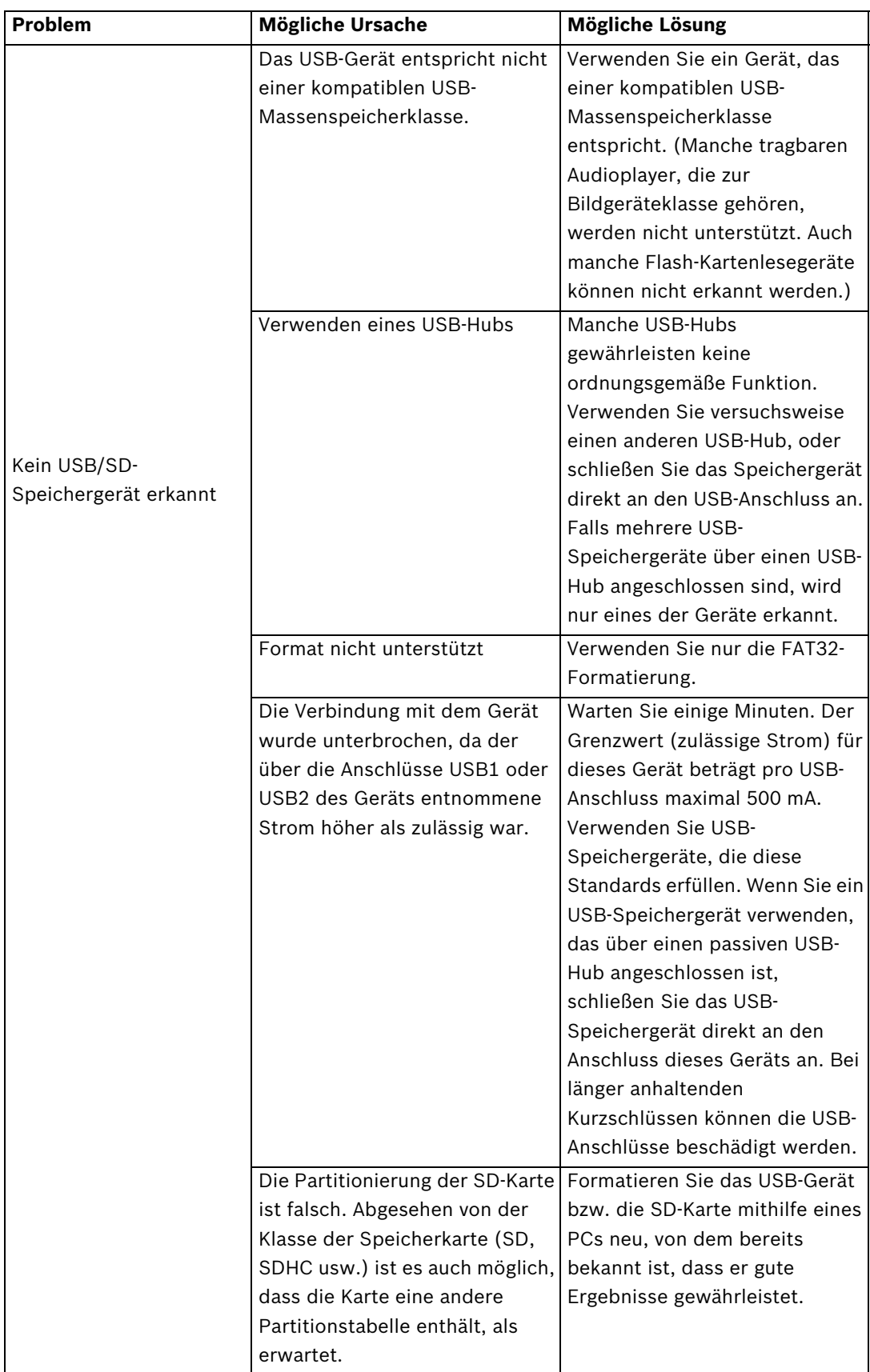

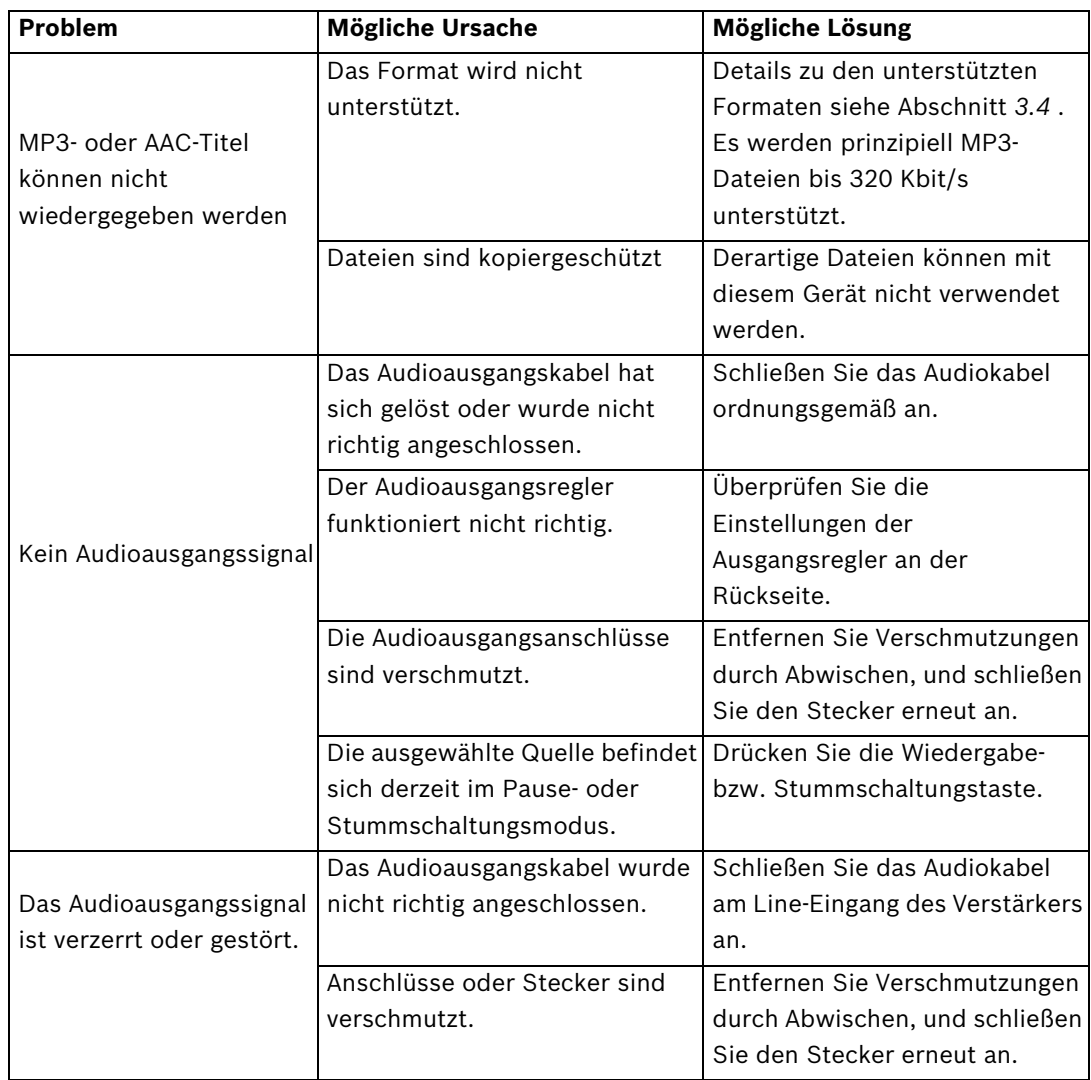

# **10 Wartung**

<span id="page-32-0"></span>Die PLE-SDT Plena Easy Line SD/Tuner-BGM-Quelle ist so konzipiert, dass sie bei geringem Wartungsaufwand problemlos über einen langen Zeitraum betrieben werden kann.

Um einen störungsfreien Betrieb zu garantieren:

- Reinigen Sie das Gerät mit einem fusselfreien, angefeuchteten Tuch; verwenden Sie keinesfalls Wasser oder Chemikalien.
- Wählen Sie den Zeitraum zwischen den Reinigungen entsprechend der tatsächlichen Situation und Staubansammlung. Nehmen Sie zu Anfang mindestens einmal pro Jahr eine Reinigung vor.
- <span id="page-32-1"></span>– Kontrollieren Sie regelmäßig die Steckverbinder auf Korrosion, und stellen Sie sicher dass sich keine Schraubklemmen gelockert haben.

## **10.1 Fernbedienung**

Wenn die Reichweite der Fernbedienung abnimmt, sind die Batterien erschöpft und müssen ausgetauscht werden (2 x 1,5 V, Baugröße AAA). Siehe *[Abschnitt 5.3 Fernbedienung](#page-14-3)*.

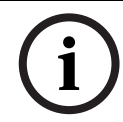

## **HINWEIS!**

Falls die Fernbedienung für einen längeren Zeitraum nicht verwendet wird, entnehmen Sie die Batterien, um Schäden durch auslaufende Batterien zu vermeiden.

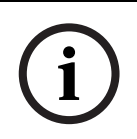

#### **HINWEIS!**

Nach Ablauf der Nutzungsdauer müssen Batterien und Akkumulatoren entsprechend den örtlich geltenden Umweltschutzbestimmungen entsorgt werden. Entsorgen Sie Batterien wenn möglich bei einer örtlichen Sammelstelle.

## **11 Technische Daten**

## **11.1 Elektrische Daten**

## **11.1.1 Stromversorgung**

<span id="page-33-2"></span><span id="page-33-1"></span><span id="page-33-0"></span>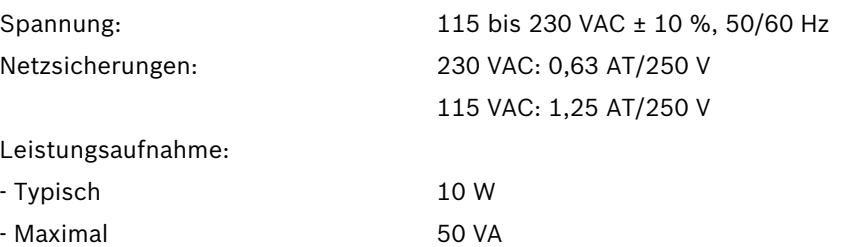

### **11.1.2 UKW-Tuner**

<span id="page-33-3"></span>Die Ausgangsdaten \* sind für die Ausgänge TUNER und COMBINED gültig.

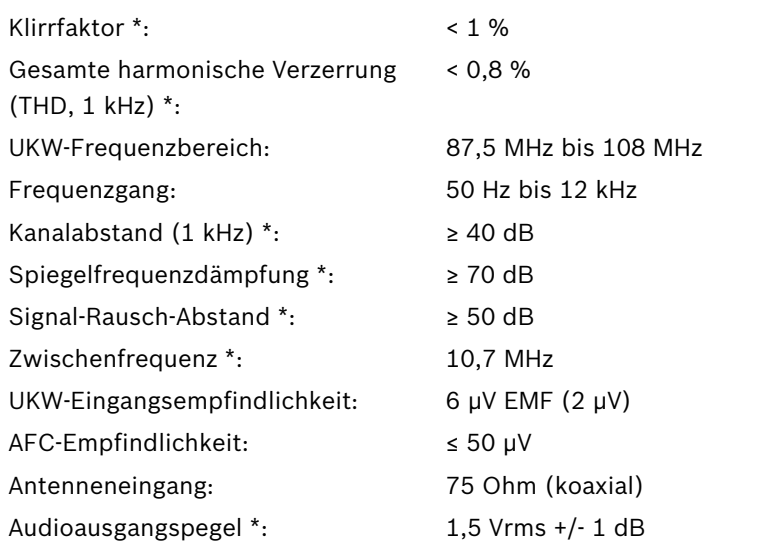

## **11.1.3 USB/SD-Quelle**

<span id="page-33-4"></span>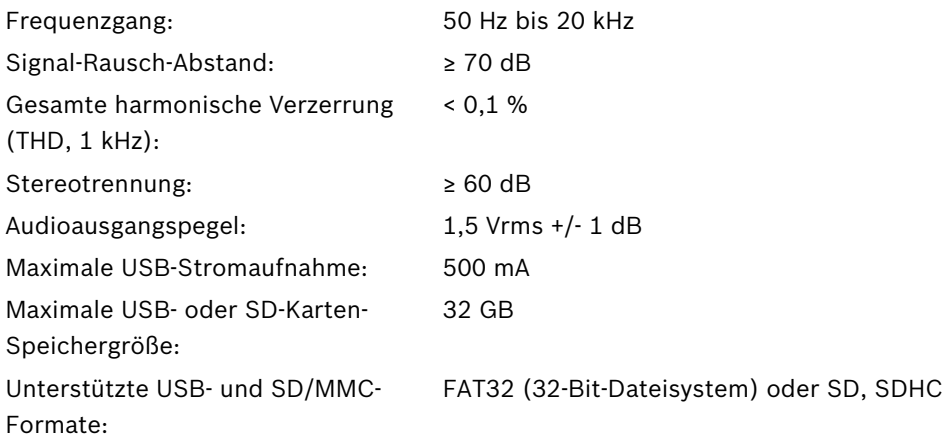

## **11.2 Mechanische Daten**

<span id="page-34-0"></span>Abmessungen des Geräts (H x B x

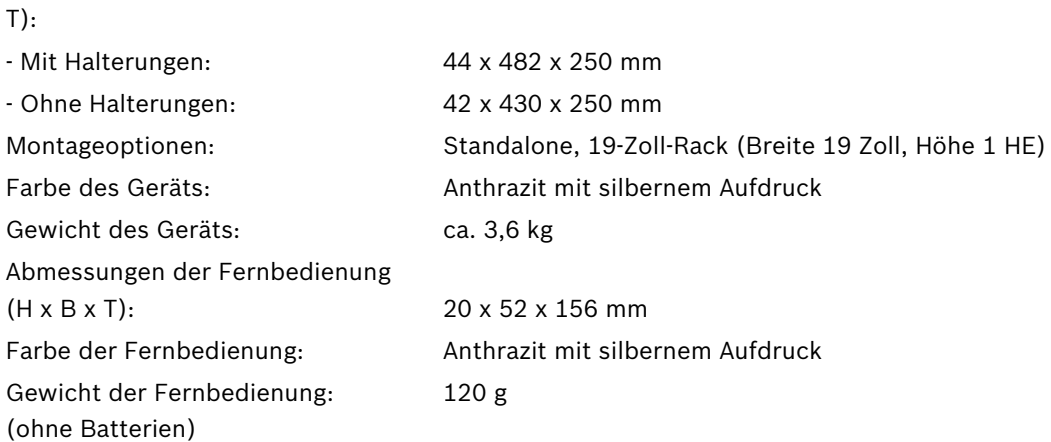

## **11.3 Umgebungsbedingungen**

<span id="page-34-1"></span>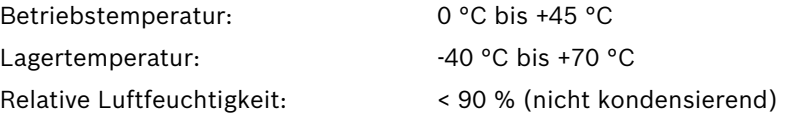

#### **Bosch Security Systems B.V.**

Kapittelweg 10 4800 RA Breda The Netherlands **www.boschsecurity.com** © Bosch Security Systems B.V., 2012